# **NEDERLANDS Starlink -installatiehandleiding**

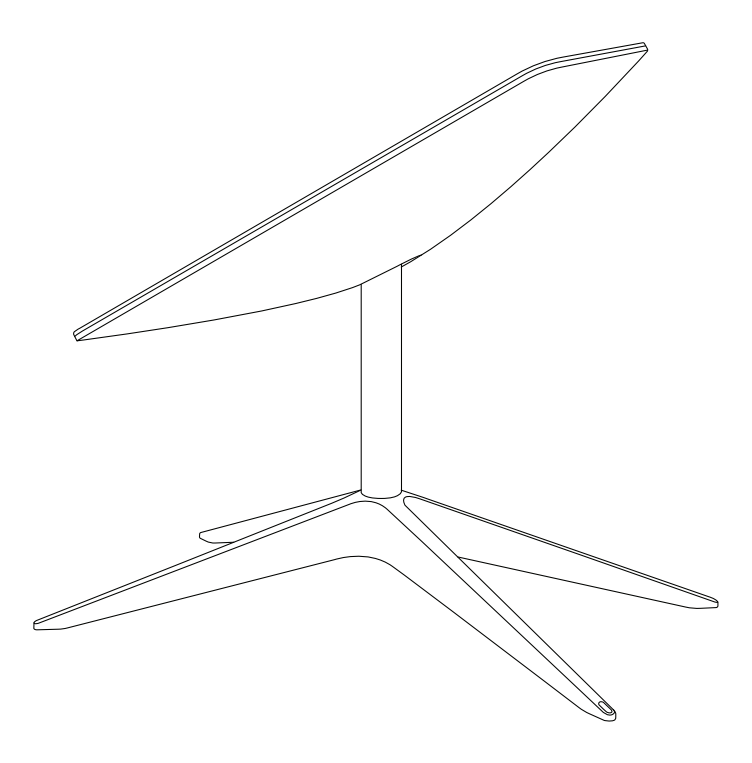

#### Een plek met een onbelemmerd uitzicht op de lucht zoeken

Uw Starlink heeft een vrij zicht op de open hemel nodig, zodat hij verbonden kan blijven met satellieten terwijl ze boven uw hoofd bewegen. Objecten die de verbinding tussen uw Starlink en de satelliet belemmeren, zoals een boomtak, paal of dak, veroorzaken serviceonderbrekingen.

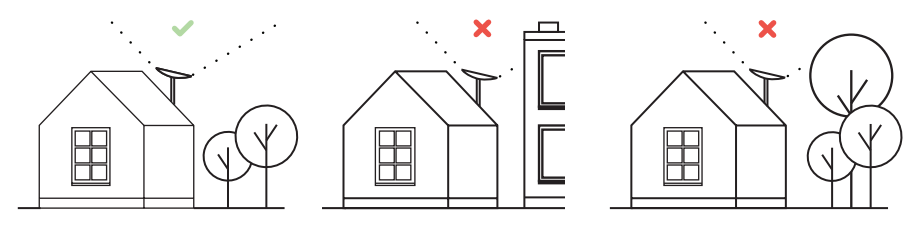

Een plek vinden met een vrij zicht op de open hemel:

- 1. Download de Starlink-app.<br>2. Gebruik de tool "Controlee
- 2. Gebruik de tool "Controleer op obstakels" om de installatielocatie te vinden die de beste service oplevert.
- 3. Voor de beste resultaten moet de Starlink zo verticaal mogelijk worden geïnstalleerd.

Als u op de grond geen duidelijk zicht op de open hemel vindt, plaats de Starlink dan op een hoge locatie, zoals op een dak, mast of muur. U kunt extra beugels en accessoires in de Starlink-winkel kopen.

### De Starlink aansluiten

1. Plaats de Starlink op de basis en sluit hem aan op de voeding.

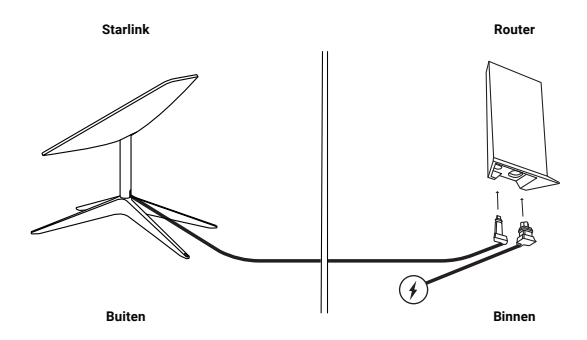

- 2. De Starlink zal zich automatisch waterpas stellen om te zoeken naar satellieten. Probeer uw Starlink NIET handmatig te verstellen.
- 3. Na een paar minuten maakt Starlink een eerste verbinding met de Starlink-constellatie en kantelt naar de optimale hoek voor een goede satellietdekking (iets naar het noorden of iets naar het zuiden, afhankelijk van uw locatie op het noordelijk of zuidelijk halfrond).

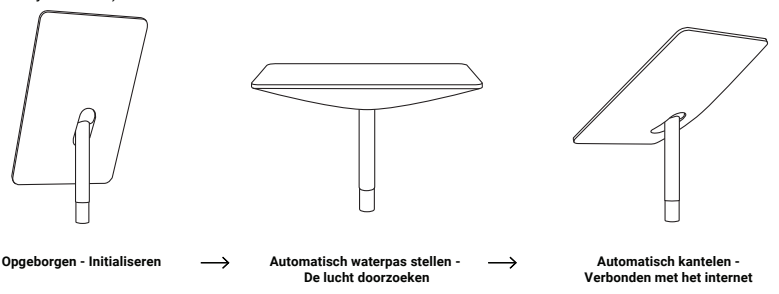

# Verbinden met wifi

1. Op uw apparaat zoekt u het STARLINK-netwerk in uw wifi-instellingen en maakt u er verbinding mee.

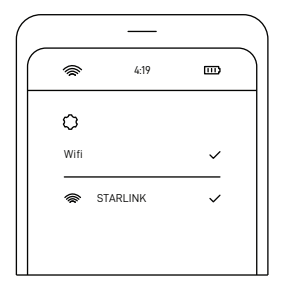

- 2. Zodra u verbonden bent, wordt er een browservenster geopend met het verzoek een nieuwe SSID (netwerknaam) en wachtwoord in te voeren. Deze stap is optioneel, maar aanbevolen.<br>3. I Lhent nu verbonden! Open de Starlink-ann om extra instellingen te pe
- 3. U bent nu verbonden! Open de Starlink-app om extra instellingen te personaliseren, uw verbinding te controleren, enzovoort.

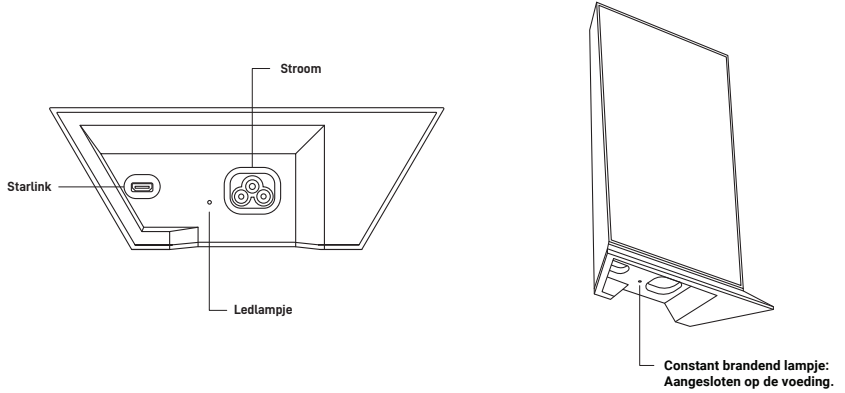

**Geen lampje: Niet aangesloten op de voeding.**

#### Krijgt u geen online verbinding?

- 1. Open de Starlink-app om te controleren op waarschuwingen, onderbrekingen of belemmeringen.
- 2. Controleer het lampje van de wifi-router.<br>3. Zorg ervoor dat alles goed is aangeslote
- 3. Zorg ervoor dat alles goed is aangesloten en dat er geen schade is aan hardware of kabels.
- Bevestig dat u zich op het juiste serviceadres bevindt dat voor uw account is geregistreerd.
- 5. Koppel de Starlink los van de voeding en sluit hem weer aan.
- 6. Als alle bovenstaande stappen niet werken, neem dan contact op met de **Starlink-klantenondersteuning** door u aan te melden op uw account op starlink.com.

# Voor bijkomende hulp

In de Starlink-app en de sectie Ondersteuning van starlink.com vindt u antwoorden op veel gestelde vragen, uitleg over de installatie en bijkomende probleemoplossing.